## **Requirements for Installing SafeToOpen (STO)**

Here is the list of requirements needed to Install SafeToOpen:

- An AWS account:
	- An EC2 to set up STO. We install it on an Ubuntu 16.04 LTS Virtual Machine in Sydney.
	- A static public IP address
	- Please refer to [this link](https://calculator.s3.amazonaws.com/index.html) to get the pricing from AWS. For <= 3000 users a Linux medium-t2 should be enough
	- 128 GB Hard drive

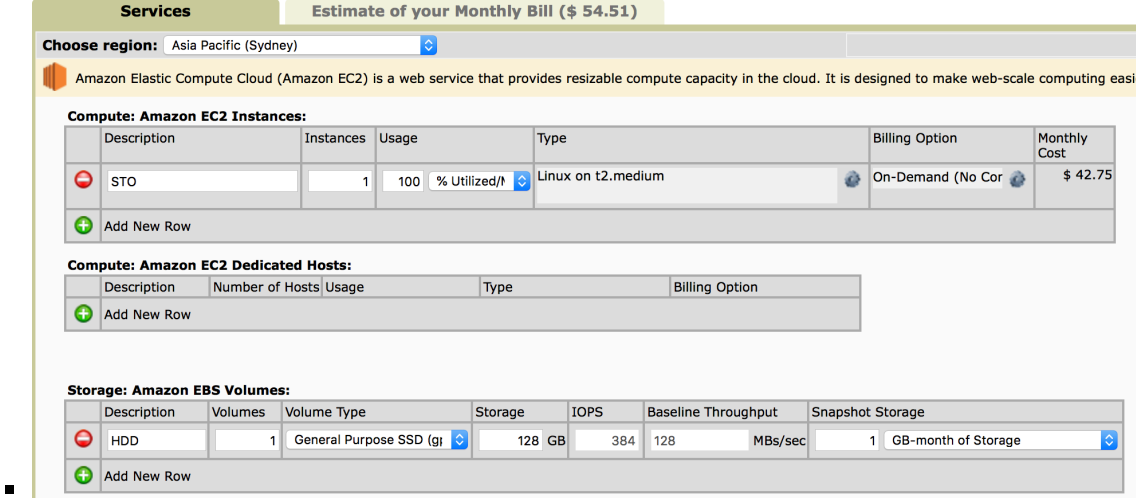

- DNS Changes:
	- A DNS 'A' record to point to an EC2 public IP address. E.g., sto.org\_name.co.nz
	- An MX record to point to STO Mail Server. E.g., sto.org\_name.co.nz
- Mail Server Changes:
	- Write a rule to duplicate/copy (no header/content change) any emails from phishing@org\_name.co.nz to isit@sto. org\_name.co.nz
	- Write a rule in email security gateway to ignore emails to/from isit@sto.org\_name.co.n[z.](mailto:isit@sto.org_name.co.nz)
- EC2 Allowing Inbound Traffic:
	- A Web proxy IP address(es)
		- An Outgoing Mail Server IP address(es)
- Active Directory Changes:
	- An AD user account for SafeToOpen to access customer environment
	- A VPN access for SafeToOpen to access customer environment
	- A codesign certificate from Active Directory to sign the Outlook Add\_in
	- A GPO policy to deploy Outlook Add\_in
	- Adding the sto.org\_name.co.nz in AD trusted domains
	- $\blacksquare$  Adding the STO Add-in to the list of Outlook trusted applications
	- An SSL Certificate for accessing https://sto.org\_name.co.nz.
- SIEM Changes:
	- An alert to be generated in SIEM to email all HTTP\_Referer logs to isit@sto.org\_name.co.nz every 2 hour
	- A SIEM account is required for SafeToOpen integration
	- Firewall changes to integrate STO with other security products (such as SIEM, WebProxy, Mail Gateway, etc)
- Automation via SafeToOpen (if required):
	- An admin access to Web Proxy API to blacklist malicious URLs via the STO dashboard ■ An admin access to Office 365 API to act on a malicious sender/email subject, etc
- SOC:
	- An email address to report the malicious emails (detected by STO) to the SOC team
- SafeToOpen Settings:
	- List of all domain named owned by the business (to whitelist)
	- List of all key people (full name) to detect Business Email Compromise
	- High-resolution logos in PNG